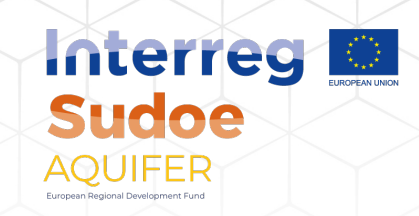

## **AQUIFER PROJECT: "Innovative instruments for an integrated management of groundwater in a context of an increasing scarcity of hydrological resources"**

# **PRODUIT DU PROJET:**

**P3.1. "Outil d'aide à la décision pour les gestionnaires des ressources en eau"**

*Date: 30/04/2023*

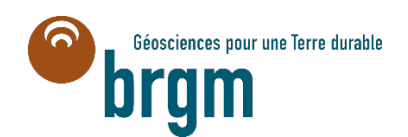

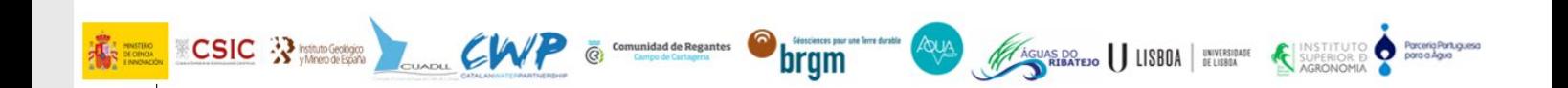

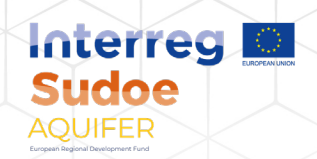

### **SOMMAIRE**

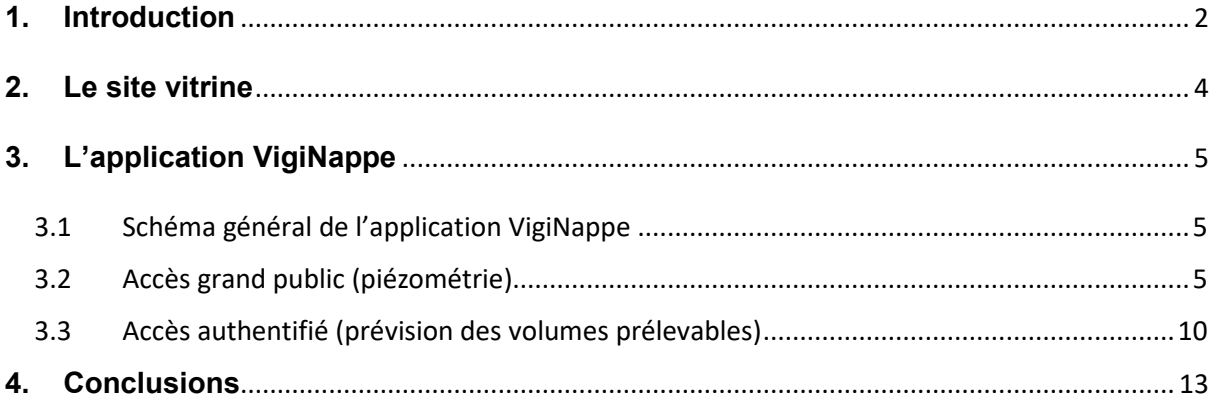

<span id="page-2-0"></span>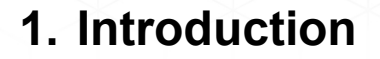

Le projet Interreg Sudoe AQUIFER intitulé "Outils innovants pour l'intégration des eaux souterraines dans un contexte de raréfaction des ressources en eau" est financé par le Fonds européen de développement régional (FEDER) dans le cadre du programme Interreg SUDOE V (2014-2020). Son objectif principal est de capitaliser, tester, diffuser et transférer des pratiques innovantes pour la préservation, la surveillance et la gestion intégrée des aquifères, utiles lors de la prise de décision en matière de gestion des ressources en eau souterraine. Pour atteindre cet objectif, le projet est divisé en 4 groupes de tâches spécifiques regroupant 15 tâches concrètes avec 25 livrables et 10 résultats. De plus, le projet comprend trois groupes de tâches transversales regroupant 17 tâches concrètes.

terreg

**AOUIFER** 

Ce document fait référence au **produit 3.1 "Outil d'aide à la décision pour les gestionnaires des ressources en eau"**.

La nappe alluviale de la Garonne, du Tarn et de l'Aveyron, dans le département de Tarn-et-Garonne, dispose d'un modèle hydrodynamique 3D, développé sous MARTHE<sup>[1](#page-2-1)</sup> (BRGM). En combinant ce modèle avec le modèle simplifié GARDENIA[2](#page-2-2) permettant de prévoir l'évolution des chroniques piézométriques selon différents scénarios climatiques, un outil d'aide à la décision destiné aux gestionnaires de l'eau a été créé. Il est nommé VigiNappe et est disponible sous : [https://viginappe.brgm.fr.](https://viginappe.brgm.fr/)

La suite de ce rapport détaille les fonctionnalités du site : le site vitrine et l'application VigiNappe qui comprend une partie en accés libre ("grand public") et une partie à accès réservée, authentifié. Les travaux menés pour renseigner les informations mise à disposition sur cette plateforme internet sont détaillés dans le livrable E 3.1.1.

<span id="page-2-2"></span><span id="page-2-1"></span> $1$  Modélisation d'Aquifères avec un maillage Rectangulaire, Transport et HydrodynamiquE : <https://www.brgm.fr/fr/logiciel/marthe-logiciel-modelisation-ecoulements-souterrains> <sup>2</sup> Modèle Global À Réservoirs pour la simulation de DÉbits et de NIveaux Aquifères :

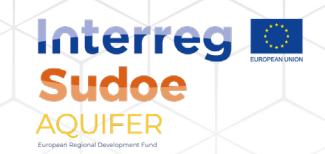

Ce document a été écrit par Sandra Beranger (BRGM), responsable du développement de ce produit pour le projet AQUIFER.

<span id="page-4-0"></span>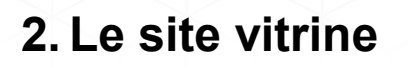

Le site vitrine [\(Illustration 1\)](#page-4-1) offre une page d'accueil dans le site institutionnel qui décrit l'application et contient le bouton « Accéder à l'application » qui redirige vers l'application VigiNappe qui dispose de sa propre URL.

**Interregion** 

**Sudoe AQUIFER** 

<span id="page-4-1"></span>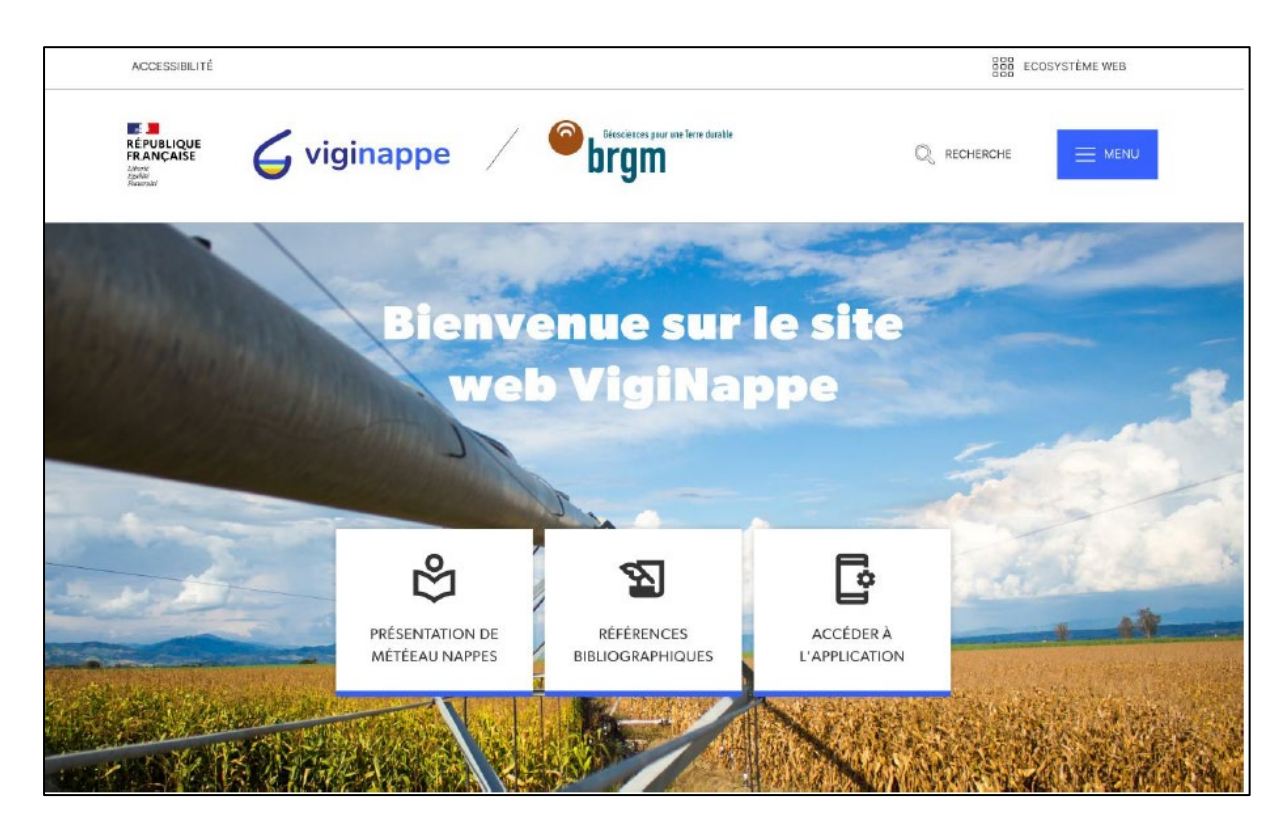

**ILLUSTRATION 1 – SITE VITRINE VIGINAPPE**

## <span id="page-5-0"></span>**3. L'application VigiNappe**

#### <span id="page-5-1"></span>3.1 SCHEMA GENERAL DE L'APPLICATION VIGINAPPE

L'application VigiNappe dispose de 2 blocs :

- Une page d'accueil « grand public » orientée chroniques piézométriques et présentant l'Indicateur Piézométrique Standardisé<sup>[3](#page-5-3)</sup> (IPS) sur les points de suivi quantitatif des eaux souterraines libres du bassin Adour-Garonne disposant de plus de 15 ans de suivi, quel que soit le producteur de la donnée et permettant une visualisation de la chronique piézométrique ;

**Interred** Sudoe AQUIFER

Un accès après connexion, orienté « volumes prélevables » et permettant de visualiser les volumes prélevés et une évaluation des volumes prélevables pour la période d'irrigation estivale à venir sur les 21 casiers de gestion de la ressource associés au modèle hydrodynamique 3D de la nappe alluviale de la Garonne, du Tarn et de l'Aveyron dans le département de Tarn-et-Garonne.

Ces deux aspects sont détaillés dans les paragraphes suivants.

#### <span id="page-5-2"></span>3.2 ACCES GRAND PUBLIC (PIEZOMETRIE)

A l'accueil sur l'application, la carte est zoomée à l'échelle de la France [\(Illustration 2\)](#page-7-0).

Le fond de carte est un plan IGN, avec, en superposition :

- Fond de carte : Carte lithologique simplifiée au 1/1 000 000 ;
- Couche sur la carte : altimétrie en estompage.

Les points de suivi en eaux souterraines libres sont agglomérés à cette échelle. Le nombre de points sous chaque point d'agglomération est indiqué par le nombre présent dans les symboles. Le choix du symbole affiché résulte d'un calcul de la valeur de l'IPS représentative des points qui se « cachent » sous cet indice global. Au fur et à mesure que l'utilisateur zoome sur la carte, les points de suivi apparaissent (à partir du niveau de zoom repris sur l'**[ILLUSTRATION 4](#page-8-0)**).

Les points de suivi sont représentés par leur IPS du mois - année sélectionné dans le bloc « Naviguer dans le temps » par l'utilisateur. Par défaut, le mois en cours est affiché. La légende utilisée est reprise

<span id="page-5-3"></span> <sup>3</sup> [https://www.brgm.fr/fr/reference-projet-acheve/indicateur-piezometrique-standardise-ips-gestion](https://www.brgm.fr/fr/reference-projet-acheve/indicateur-piezometrique-standardise-ips-gestion-ressource-eau)[ressource-eau](https://www.brgm.fr/fr/reference-projet-acheve/indicateur-piezometrique-standardise-ips-gestion-ressource-eau)

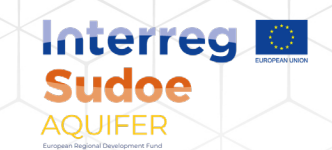

sur l'**[ILLUSTRATION 5](#page-8-1)** et dans la partie droite de l'écran, dans le bloc « Légende ». Si le calcul de l'IPS sur le point de suivi n'est pas possible, le piézomètre est représenté par un disque grisé.

Au clic sur un piézomètre, le bloc « Graphique des chroniques piézométriques passées et prévisionnelles et informations d'un piézomètre » s'affiche dans une fenêtre pop-up (**[ILLUSTRATION 6](#page-9-0)**). L'en-tête de cette fenêtre correspond au code BSS<sup>[4](#page-6-0)</sup> et à la désignation du point de suivi. Par défaut, la chronique piézométrique de l'année passée s'affiche sur cette fenêtre pop-up, avec les niveaux piézométriques prévisionnels pour les 6 prochains mois si le piézomètre dispose d'une modélisation permettant une prévision de ses niveaux piézométriques sur les 6 prochains mois (travaux mis à disposition sur la plateforme MétéEAU Nappes). L'utilisateur peut aussi choisir d'afficher la chronique piézométrique sur les 7 derniers jours, le dernier mois, les derniers 3 mois ou la chronique piézométrique dans son entièreté (historique complet). L'utilisateur peut aussi avec des informations sur le point de suivi, à savoir sa commune, le gestionnaire du point et l'entité BDLISA<sup>[5](#page-6-1)</sup> à laquelle le point de suivi est rattaché (avec un lien dynamique vers la page BDLISA associée à cette entité). Ceci est illustré sur l'**[ILLUSTRATION 7](#page-9-1)** pour un point de suivi.

Le changement de mois et année dans le bloc « Naviguer dans le temps » impacte la coloration des piézomètres (forme et couleur), puisque ce dernier est représenté par son IPS qui change en fonction de la date.

<span id="page-6-0"></span> <sup>4</sup> Banque du Sous-Sol :<https://infoterre.brgm.fr/page/banque-sol-bss>

<span id="page-6-1"></span><sup>&</sup>lt;sup>5</sup> Base de Donnée des Limites des Systèmes Aquifères :<https://bdlisa.eaufrance.fr/>

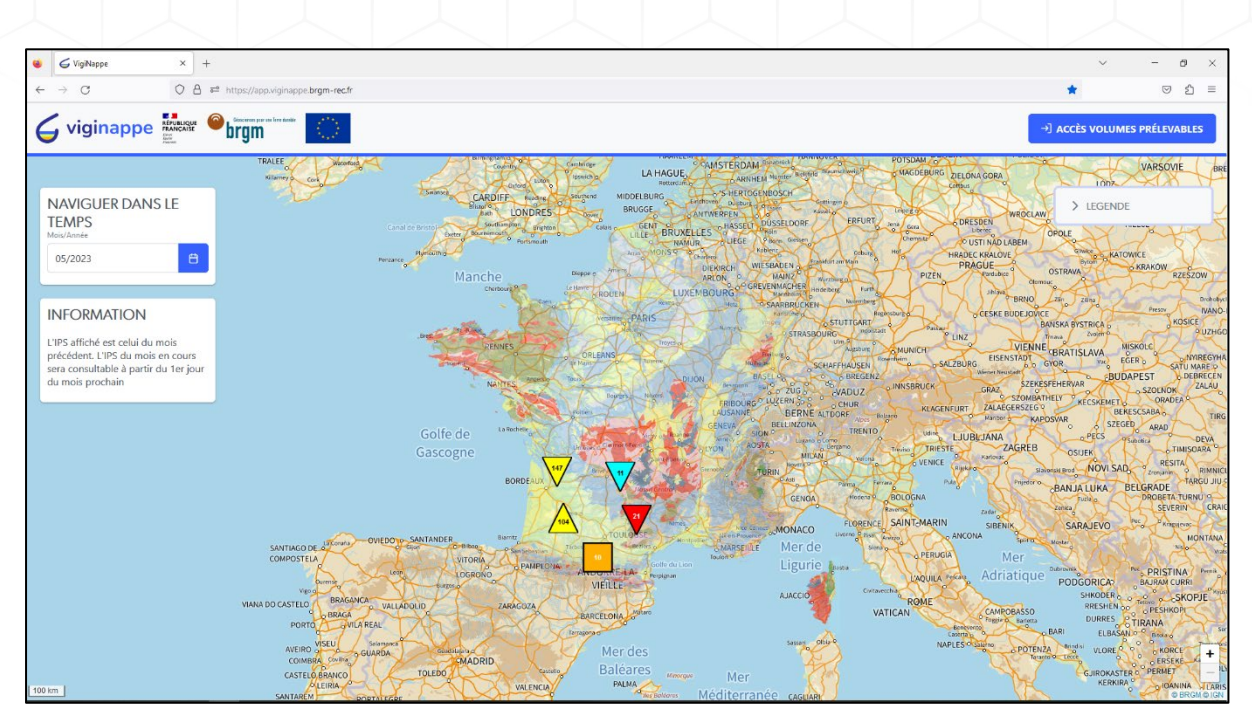

**Interreg M** 

**Sudoe AOUIFER** 

**ILLUSTRATION 2 – PAGE D'ACCUEIL VIGINAPPE – NIVEAU DE ZOOM MAXIMAL**

<span id="page-7-0"></span>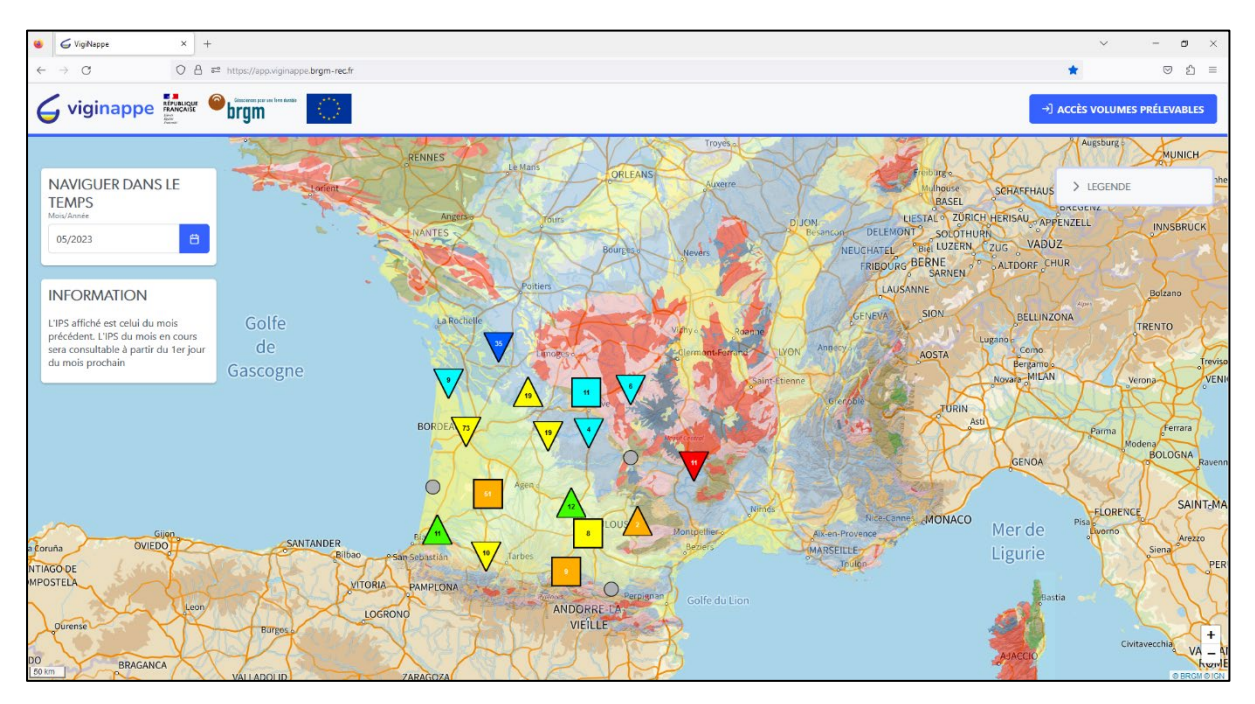

**ILLUSTRATION 3 – PAGE D'ACCUEIL VIGINAPPE – NIVEAU DE ZOOM INTERMEDIAIRE**

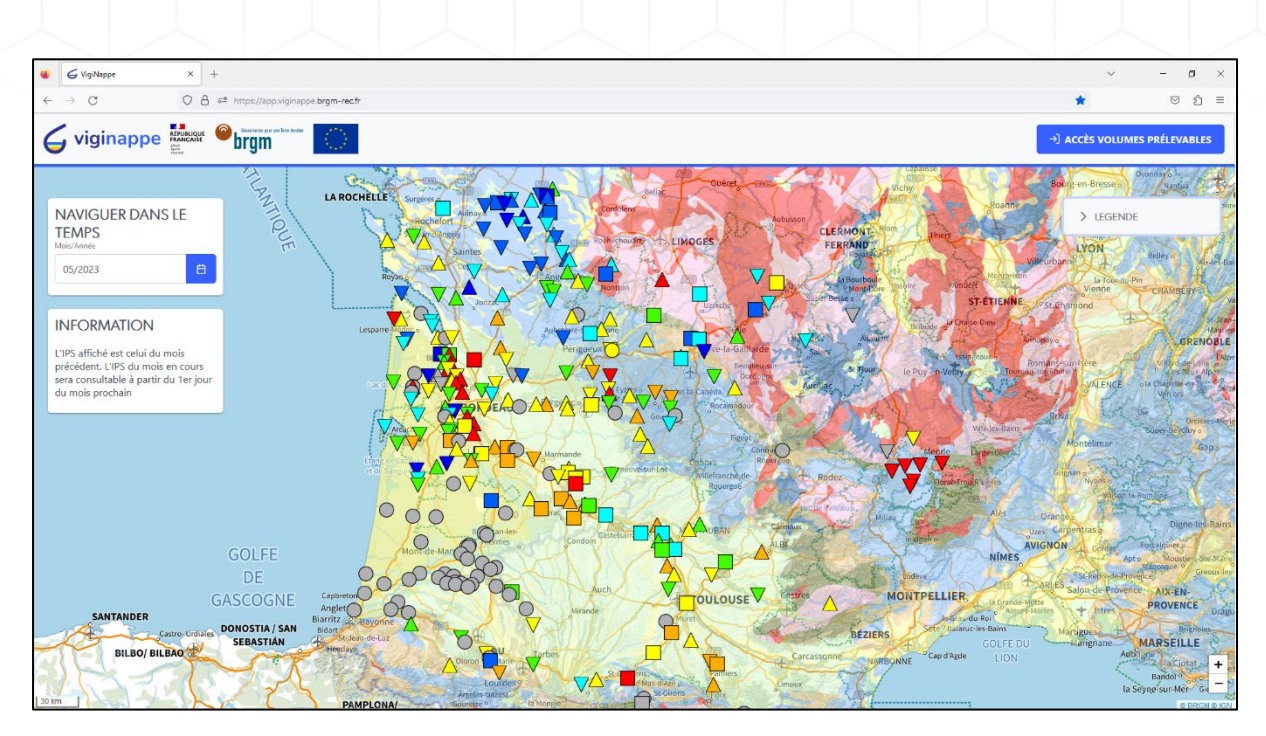

Interreg

**Sudoe AOUIFER** 

<span id="page-8-0"></span>**ILLUSTRATION 4 – PAGE D'ACCUEIL VIGINAPPE – VUE DE L'ENSEMBLE DES POINTS DE SUIVI QUANTITATIF DES EAUX SOUTERRAINES LIBRES DU BASSIN ADOUR-GARONNE DISPOSANT DE PLUS DE 15 ANS DE DONNEES**

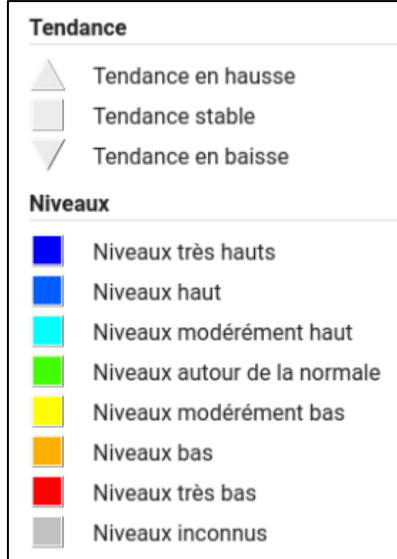

<span id="page-8-1"></span>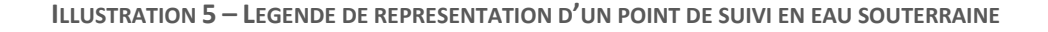

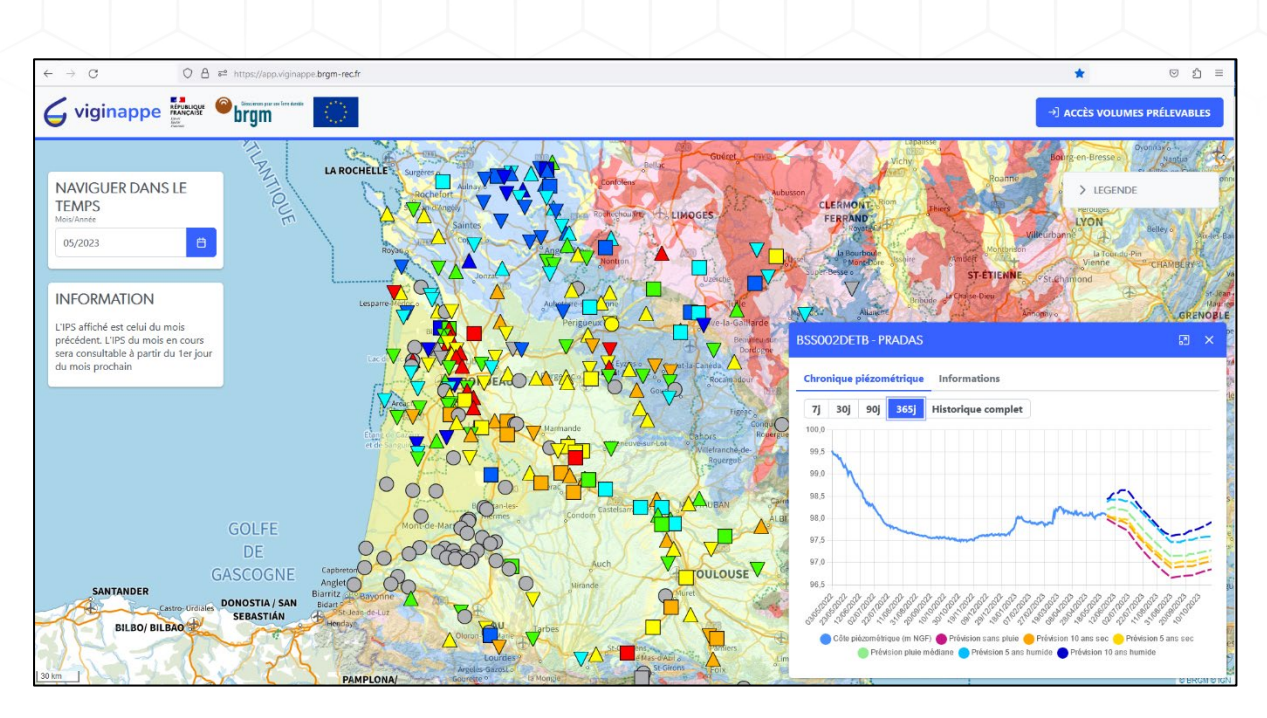

**Interreg M** 

**Sudoe AQUIFER** 

<span id="page-9-0"></span>**ILLUSTRATION 6 – PAGE D'ACCUEIL VIGINAPPE – BLOC « GRAPHIQUE DES CHRONIQUES PIEZOMETRIQUES PASSEES ET PREVISIONNELLES»**

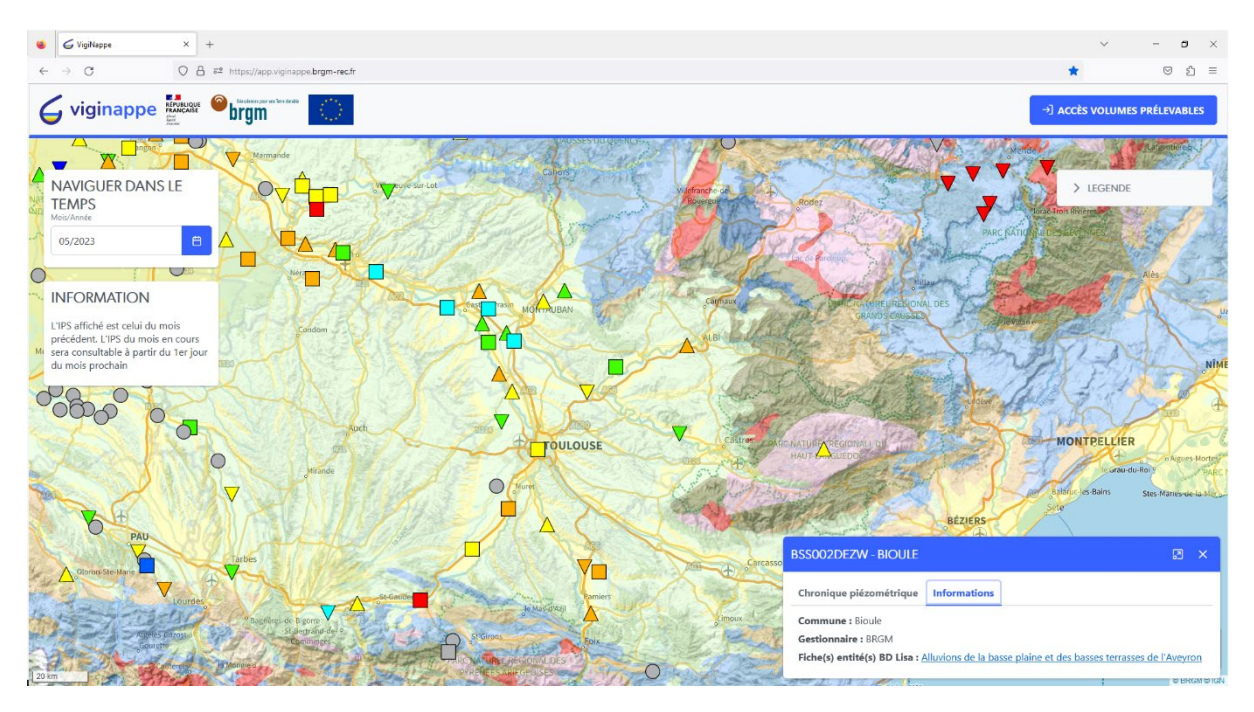

<span id="page-9-1"></span>**ILLUSTRATION 7 – PAGE D'ACCUEIL VIGINAPPE – BLOC « INFORMATIONS D'UN PIEZOMETRE »**

#### <span id="page-10-0"></span>3.3 ACCES AUTHENTIFIE (PREVISION DES VOLUMES PRELEVABLES)

Après connexion [\(Illustration 7\)](#page-11-0), l'utilisateur accède à la partie authentifiée du site reprise sur l['Illustration 8.](#page-12-0) La carte est zoomée sur l'emprise géographique correspondant à la nappe alluviale de la Garonne, du Tarn et de l'Aveyron, dans le département de Tarn-et-Garonne. Cette emprise correspond à l'emprise du modèle hydrodynamique en 3D, développé sous MARTHE (logiciel BRGM), pour modéliser le comportement de cette masse d'eau.

Interreg **Sudoe AOUIFER** 

Le fond de carte utilisé est le même que sur la partie « grand public », mais avec ici des polygones, correspondant aux casiers de gestion de la nappe alluviale définis dans le modèle hydrodynamique, en collaboration avec les gestionnaires de cette ressource.

Les points de suivi de la nappe alluviale sont représentés avec la même symbologie que dans la vue « grand public », i.e. l'IPS des points suivis est affiché pour le mois – année sélectionnée par l'utilisateur dans le bloc « Naviguer dans le temps ».

Les casiers de gestion sont colorés par la classe d'IPS de leur piézomètre de référence pour le mois – année sélectionné. Au clic sur un casier, un graphique et un tableau représentant les volumes prélevables s'affichent. Trois volumes prélevables sont définis : volume prélevable de sauvegarde, d'équilibre et critique. Ils sont définis à partir de la cote piézométrique prévue ou observée sur 10 jours glissants autour du 1<sup>er</sup> juin. Avant le 1<sup>er</sup> juin, l'utilisateur peut choisir le scénario de prévision à utiliser. Les volumes prélevables de l'année courante sont affichés dans le graphique et le tableau en fonction de ce choix. Par défaut, les volumes prélevables associés au scénario sans pluie sont affichés. Les scénarios climatiques disponibles sont :

- Prévision sans pluie ;
- Prévision 10 ans sec :
- Prévision 5 ans sec ;
- Prévision pluie médiane ;
- Prévision 5 ans humide ;
- Prévision 10 ans humide.

Après le 1<sup>er</sup> juin, la cote piézométrique du piézomètre de référence du casier sert à définir les volumes prélevables pour l'année en cours.

Si le point de suivi du casier de gestion ne dispose pas d'une chronique suffisamment longue (inférieure à 15 ans), le casier est rattaché à un piézomètre de référence ayant un historique de suivi supérieur à 15 ans et la cote piézométrique de ce point est utilisée pour la définition du volume prélevable de l'année en cours.

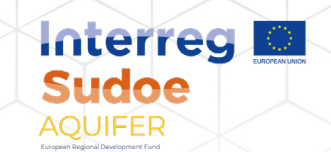

En cliquant sur un casier de gestion, une fenêtre pop-up apparait. Son titre informe du numéro du casier sélectionné et le nom qui lui a été associé. Le graphique présenté rappelle les volumes prélevables autorisés ou déclarés historiquement (en nuances de bleu) et les volumes de sauvegarde, d'équilibre et critique pour l'année en cours. L'utilisateur peut choisir plusieurs niveaux de zoom temporel : 2, 5, 7, 10 ans ou historique complet. Il peut également choisir d'afficher ces informations sous forme de tableur et peut, dans ce cas, télécharger les données. Enfin, il peut afficher la chronique piézométrique du piézomètre de référence associé au casier en cliquant sur le bouton dédié. Une seconde fenêtre pop-up apparait alors, presque identique à celle présentée sur l'**[ILLUSTRATION 6](#page-9-0)**. La différence réside dans l'affichage des 3 niveaux objectifs : de sauvegarde, d'équilibre et critique, niveaux qui ont été utilisés pour la définition des volumes prélevables de même nom. Cette configuration est reprise sur l['Illustration 11.](#page-13-1)

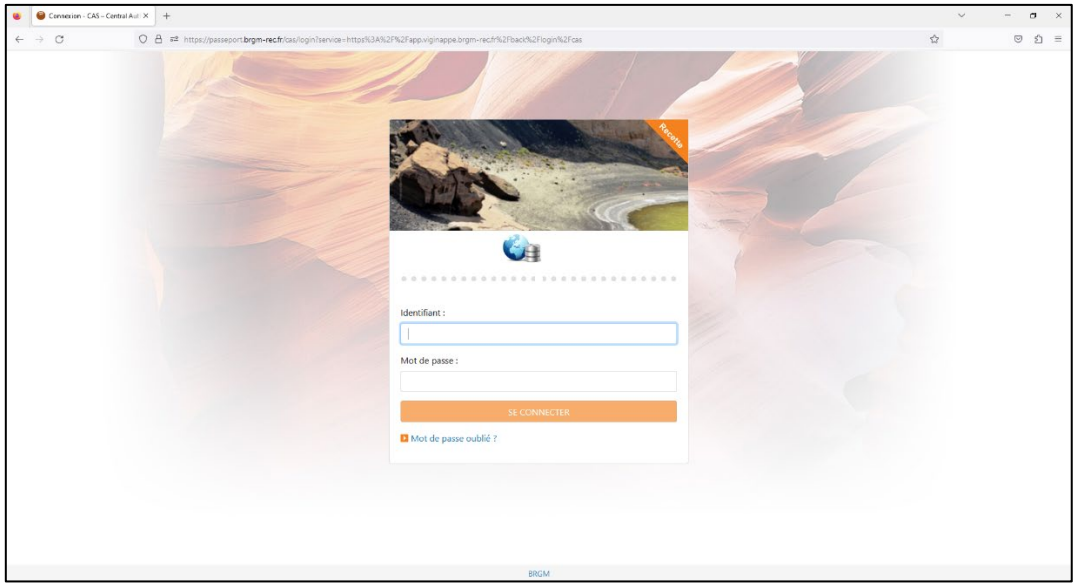

<span id="page-11-0"></span>**ILLUSTRATION 8 – PAGE D'AUTHENTIFICATION**

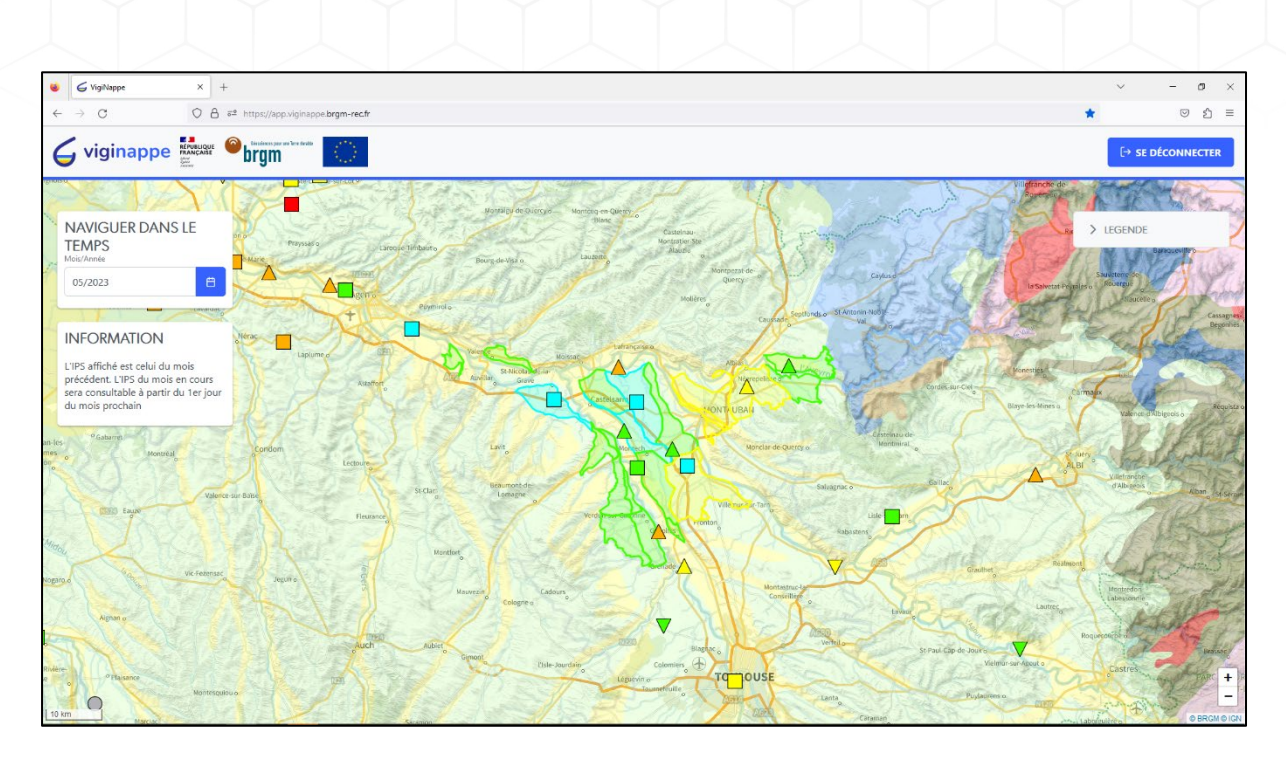

**Interreg** 

**Sudoe AQUIFER** 

**ILLUSTRATION 9 – PAGE DU SITE AUTHENTIFIE**

<span id="page-12-0"></span>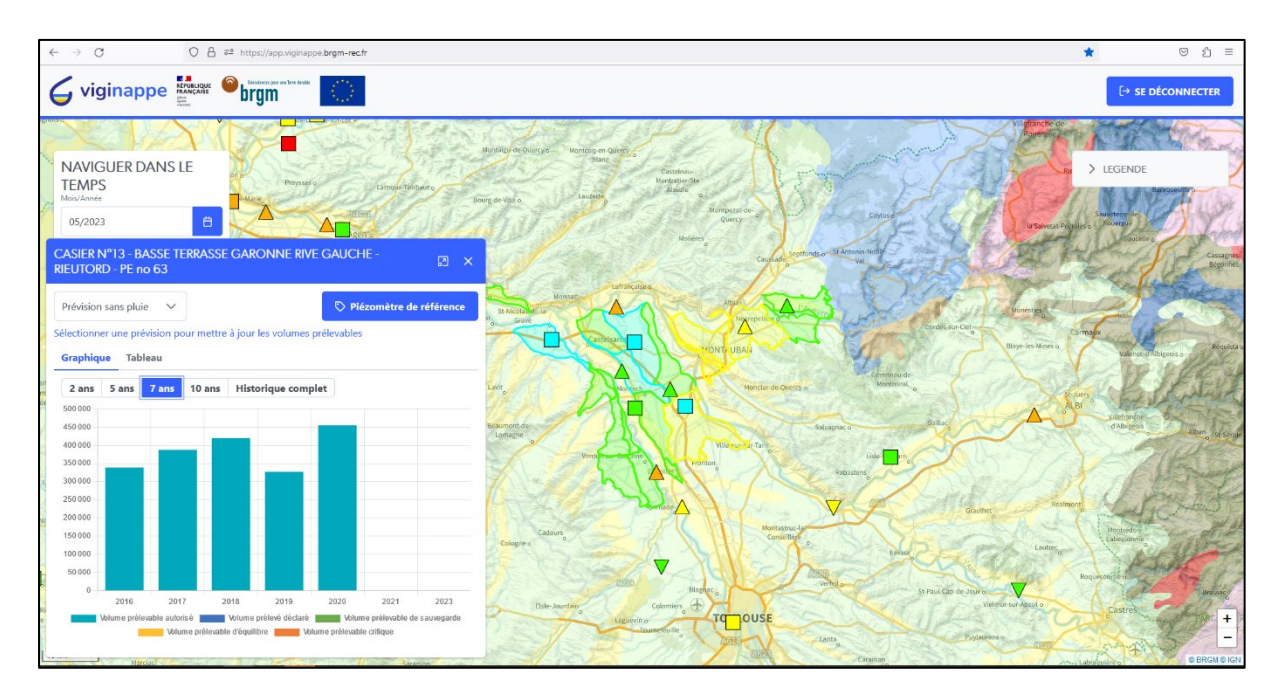

**ILLUSTRATION 10 – GRAPHIQUE DES VOLUMES PRELEVABLES**

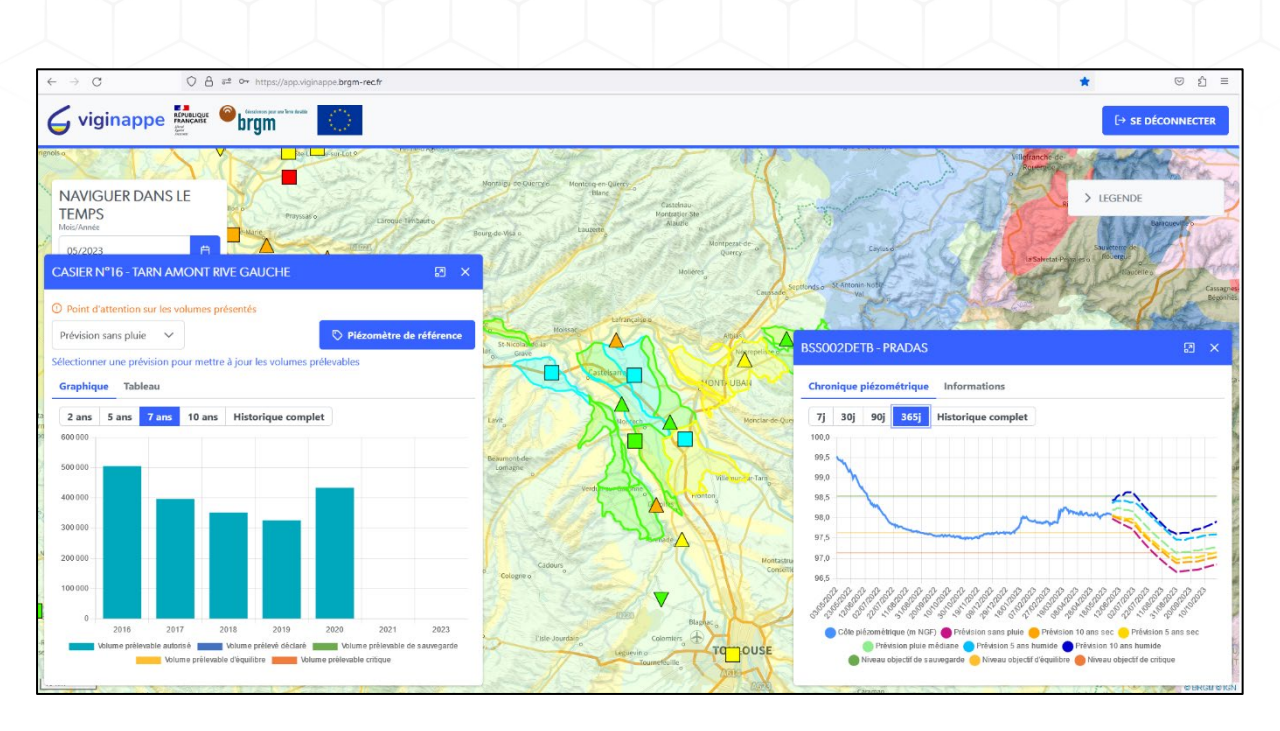

Interreg Sudoe AOUIFER

<span id="page-13-1"></span>**ILLUSTRATION 11 – GRAPHIQUE DES VOLUMES PRELEVABLES ET DU PIEZOMETRE DE REFERENCE ASSOCIE AU CASIER**

### <span id="page-13-0"></span>**4. Conclusions**

L'application VigiNappe permet d'une part de visualiser l'état de la ressource en eau souterraine libre sur les points de suivi disposant d'un historique supérieur à 15 ans grâce à l'affichage de l'IPS du mois en cours ou d'un mois passé choisi par l'utilisateur. L'utilisateur peut également visualiser les prévisions d'évolution de la cote piézométrique sur les 6 prochains mois sur les piézomètres disponibles sur l'application MétéEAU Nappes.

Cette application permet d'autre part, moyennant une connexion, de visualiser les volumes prélevables sur l'année en cours. Ces volumes prélevables sont définis à partir de l'analyse des chroniques piézométriques sur les piézomètres de référence, de la prévision de la cote piézométrique sur la période d'étiage et du comportement de la nappe alluviale grâce au modèle hydrodynamique en 3 dimensions disponible sur la plaine alluviale de la Garonne, du Tarn et de l'Aveyron dans le département de Tarn-et-Garonne.

Cette plateforme a vocation à être étendue sur son emprise géographique, tant en accès « grand public » qu'en accès authentifié, mais aussi dans ses fonctionnalités. Ces évolutions sont soumises à l'obtention de financements complémentaires qui permettront ces améliorations.